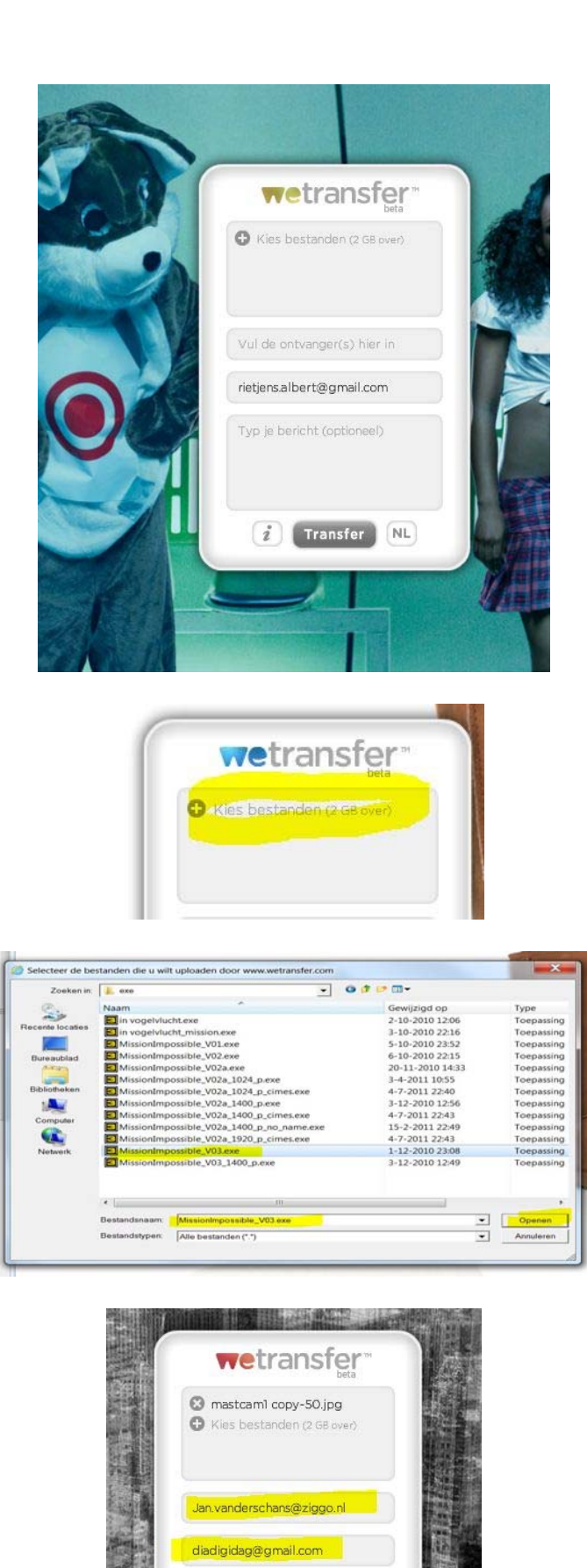

Jan,<br>· een voorbeeldie van

 $i$  Transfer NL

Om wetransfer te gebruiken ga je naar wetransfer door op de volgende link te klikken

## https://www.wetransfer.com/

je komt dan op een pagina met een plaatje zoals in hiernaast

klik op kies bestanden

ga in de verkenner naar de locatie van je serie selecteer je serie en kies open

vul het adres in waar het bestand naar toe moet, de afzender en eventueel een berichtje. Let op in het voorbeeld staan de adressen andersom omdat ik dit voorbeeld naar jou toe stuur, dan zie je ook hoe dat aankomt.

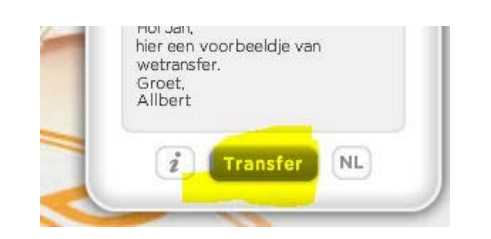

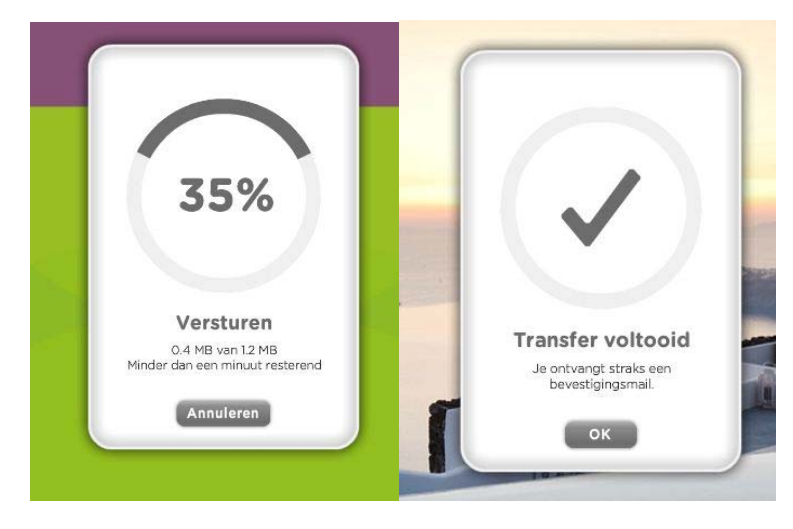

Vervolgens druk je op transfer en de serie wordt upgeload(verzonden)

Laat het venster open staan totdat de teller op 100% staat.

Hierna krijg jij en de geadresseerde een e-mail met de gegevens om de serie te downloaden.